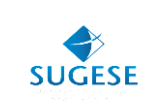

# Guía General

Sugese en Línea

*Suscripción Sugese en Línea*

Año: 2014

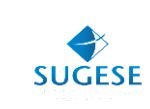

# **SUSCRIPCIÓN DE SUGESE EN LÍNEA**

La presente guía ha sido elaborada por la Superintendencia General de Seguros (Sugese) y ofrece información básica para los participantes de Sugese en Línea, con el propósito de facilitarles el proceso de suscripción al sitio web.

#### **¿Qué es Sugese en Línea?**

Sugese en Línea es un portal de trámites que opera sobre internet y le permite a sus clientes acceder a una serie de servicios operativos ofrecidos por la Sugese, con la facilidad y seguridad de hacerlo desde su oficina o casa de habitación.

Cualquier persona física o jurídica que desee realizar trámites atinentes a la Sugese, puede hacerlo sin la necesidad de tener que desplazarse hasta sus oficinas.

Para suscribirse a Sugese en Línea lo primero que se debe hace es acceder al sitio www.sugese.fi.cr e ingresar al link de Sugese en Línea para iniciar el trámite de suscripción en la página del sitio.

#### **Requisitos para suscribirse a Sugese en Línea**

Para adquirir la condición de usuario de Sugese en Línea, debe cumplirse con los siguientes requisitos:

- Ser una persona jurídica o persona física.
- Contar con acceso a Internet y con el navegador que la Sugese pública como aceptado en la página web.
- ◆ Poseer una dirección de correo electrónico.
- Aportar la información personal que Sugese en Línea le solicita para suscribirse.
- Aceptar y cumplir el marco legal que regula el funcionamiento del servicio.
- ◆ Poseer un certificado digital.

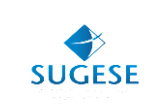

# **¿Cómo suscribirse a Sugese en Línea?**

Para suscribirse a Sugese en Línea debe seguir los siguientes pasos:

1. Ingresar al sitio Web de la Sugese: [www.sugese.fi.cr](http://www.sugese.fi.cr/) y dar *click* al link de Sugese en Línea.

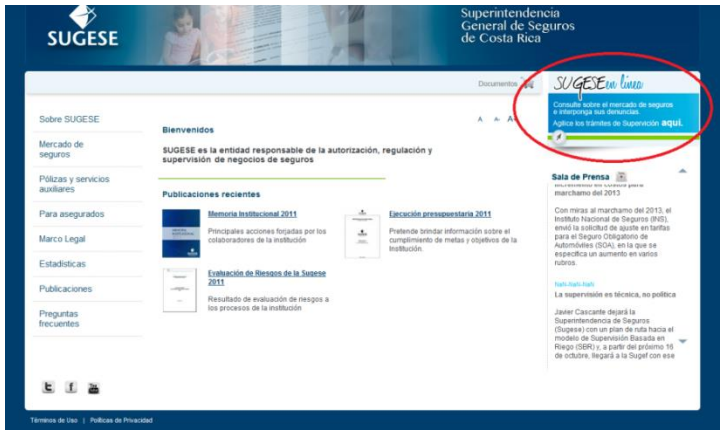

2. Dele *click* al ícono Suscríbase

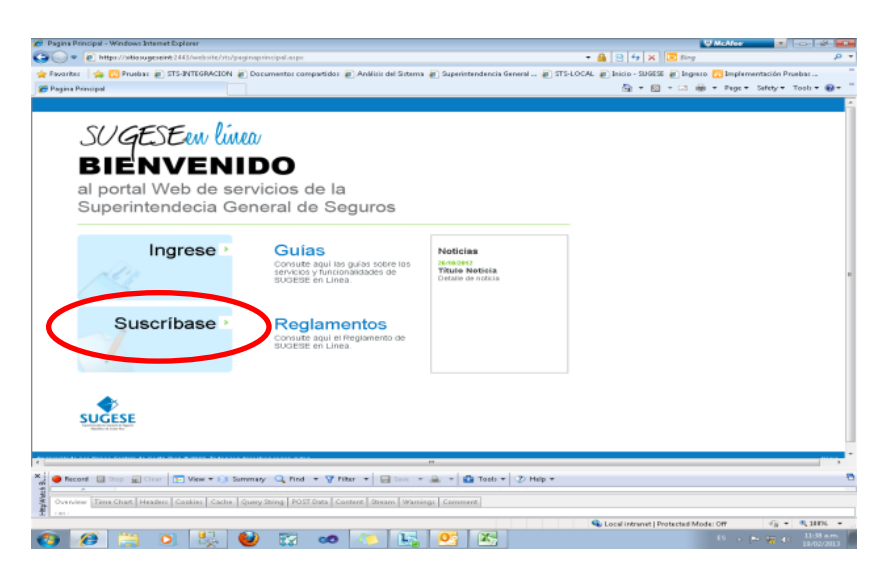

3. Por su seguridad, antes de iniciar una sesión de trabajo usted debe cerciorarse de la autenticidad del sitio. Por tal razón, en el momento del ingreso al sitio debe realizar las verificaciones de control que establece el Reglamento de Sugese en Línea.

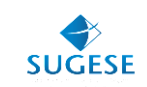

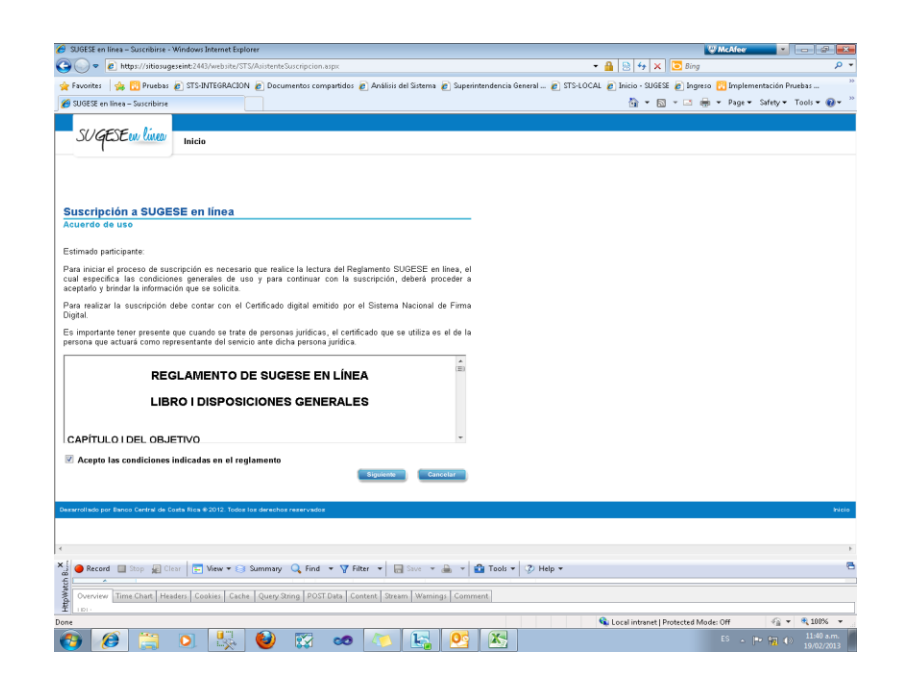

4. Una vez que acepte las condiciones del Reglamento de Sugese en Línea, puede ingresar con su certificado digital.

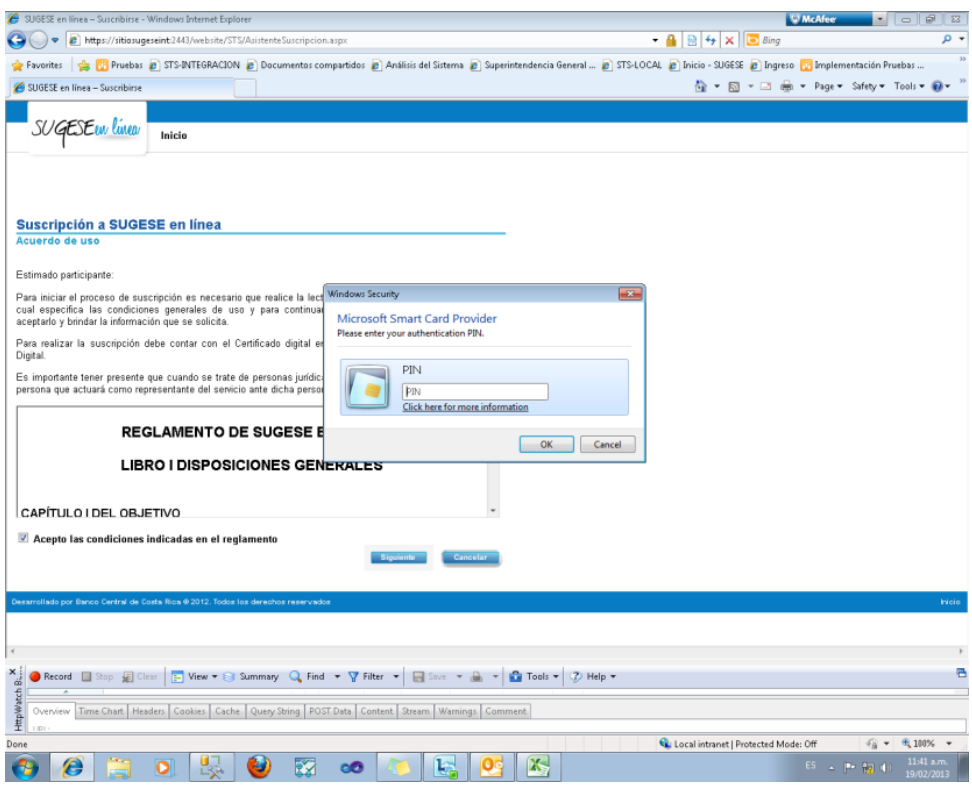

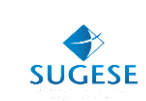

5. Podrá ingresar como persona física o jurídica

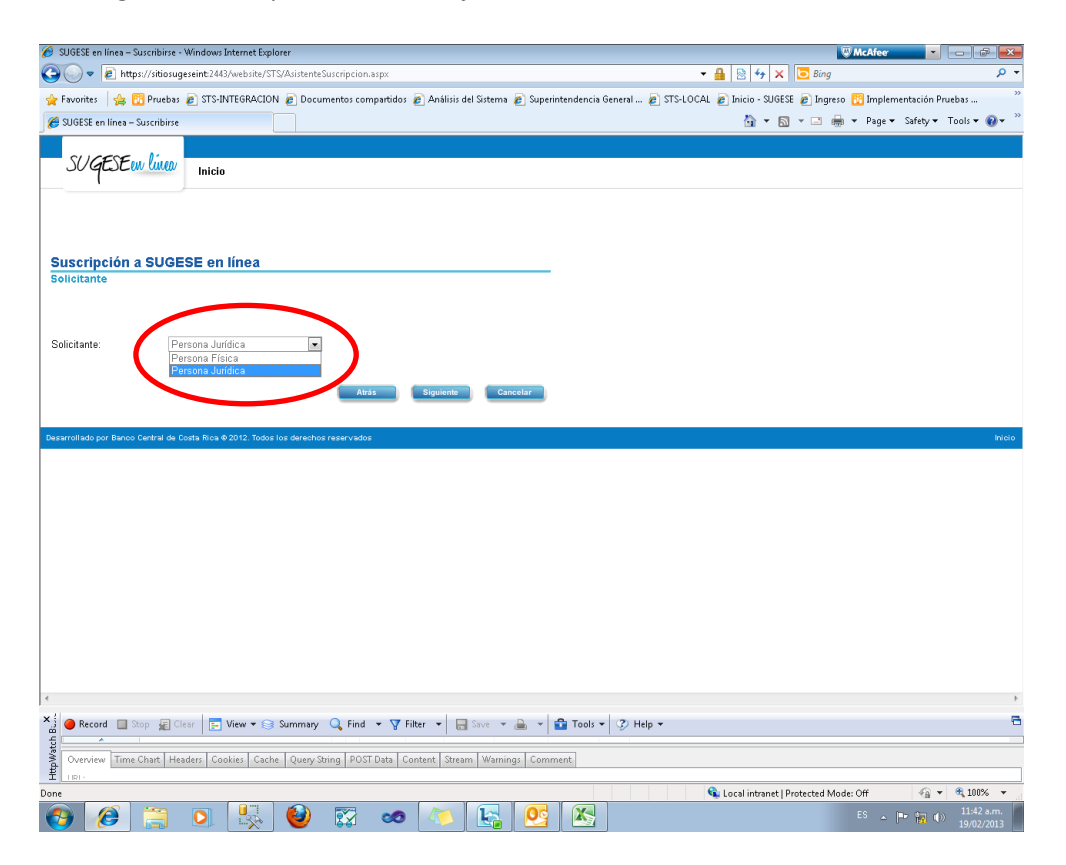

6. Deberá llenar cada uno de los datos solicitados

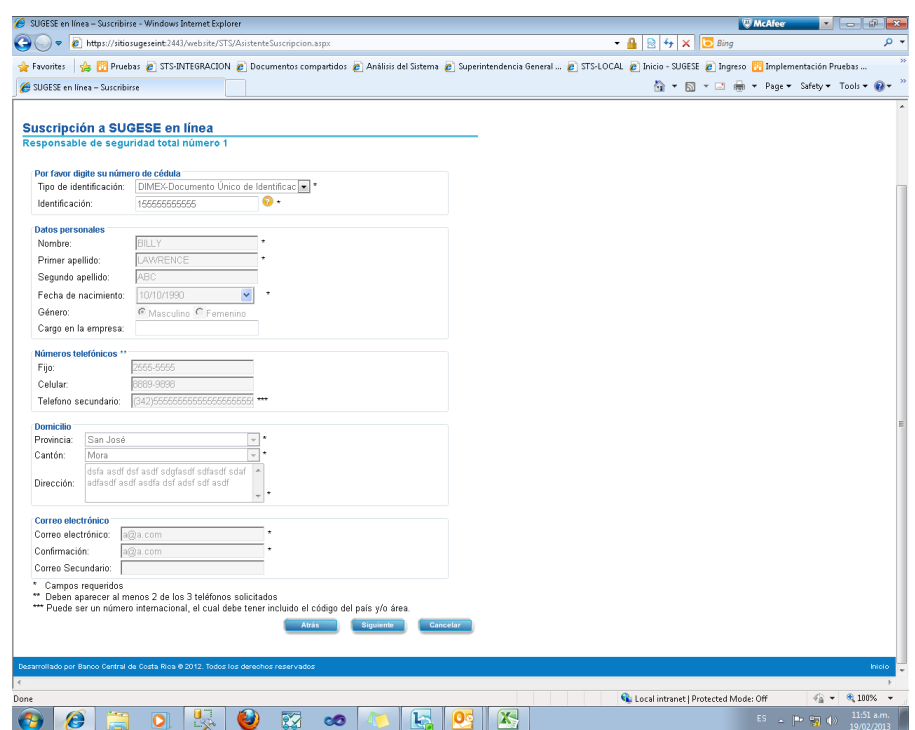

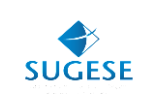

7. Posteriormente deberá aceptar una declaración jurada

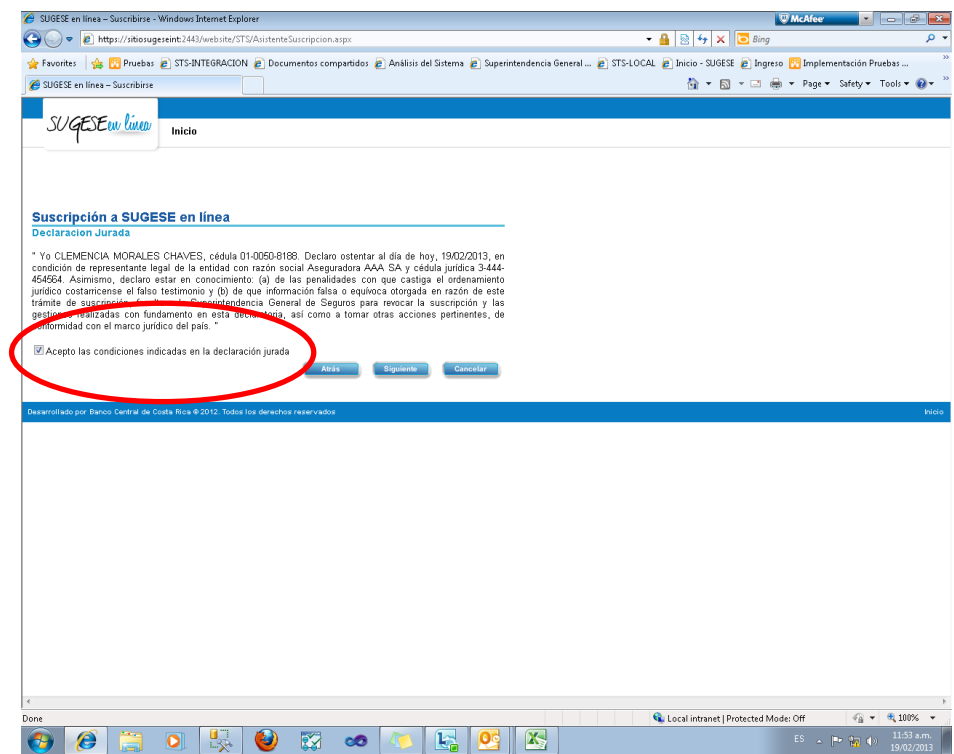

8. De esta forma usted quedará suscrito a los servicios de Sugese en Línea

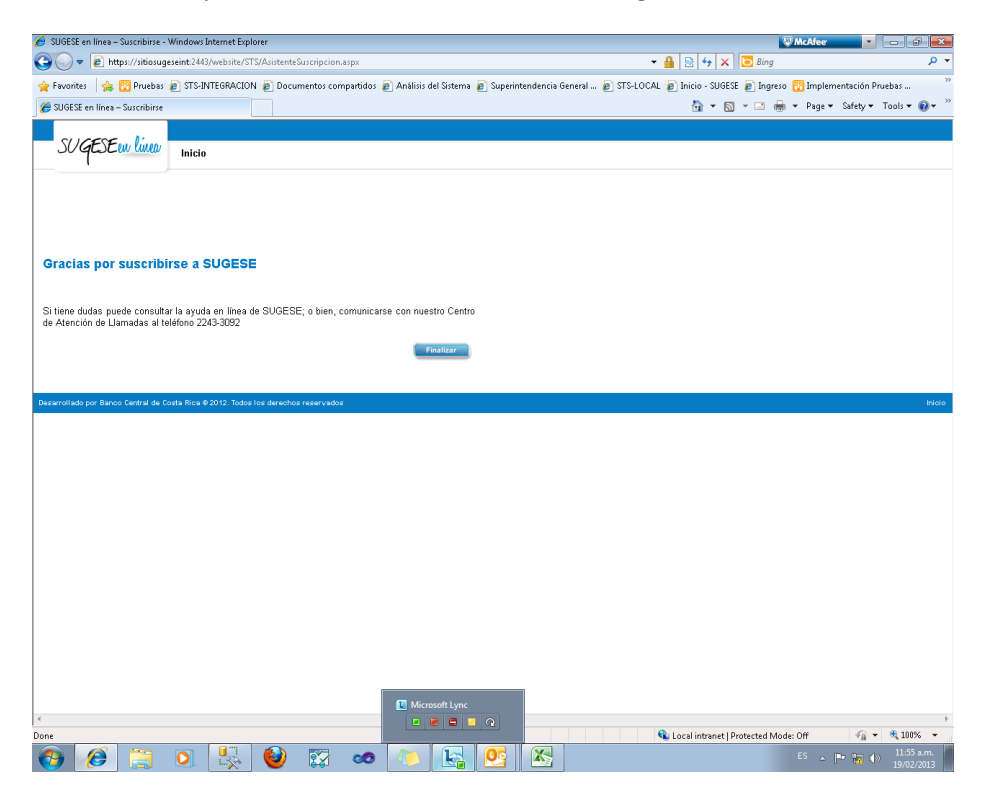

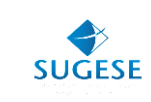

## **¿Cómo ingresar alsistema?**

Para ingresar a Sugese en Línea es necesario hacerlo con el uso de un certificado digital, el cual permite que se valide la autenticidad del participante, por lo que cada vez que el participante inicie una sesión de trabajo deberá autenticarse con ese dispositivo de seguridad y "firmar" electrónicamente el ingreso.

#### **Otras consideraciones**

- En el momento en que el participante se suscribe a Sugese en Línea, el sistema le consulta cómo desea administrar los aspectos relacionados con el servicio de seguridad para la creación y administración de usuarios.
- Utilizar el mecanismo de mancomunación: este mecanismo permite que toda creación de usuarios o asignación de derechos en los servicios de Sugese en Línea (por ejemplo, para enviar estados auditados, activar o inactivar agentes o corredores de seguros, informar sobre cambios en la Junta Directiva, actualizar información de la entidad, entre otros) siempre deba ser realizado por dos personas en forma mancomunada.
- La mancomunación es exclusiva para personas jurídicas, y su uso por parte de estas es opcional si son entidades **no** supervisadas por la Superintendencia General de Seguros. Si la persona jurídica es **una entidad supervisada** por la Superintendencia General de Seguros, la mancomunación es obligatoria.
- Aunque al inicio en el proceso de suscripción se registran los dos primeros responsables de seguridad total, si se quiere utilizar la mancomunación es necesario registrar al menos dos responsables de seguridad, cada uno con su respectivo certificado digital para poder ingresar al sistema.
- Más detalles sobre este mecanismo pueden consultarse en el documento "Guía de Mancomunación".
- Utilizar el representante legal como primer responsable de seguridad total (RST): en este punto se debe especificar si el representante legal será el primer RST. De ser así, dicho representante deberá realizar el proceso de suscripción y disponer de un certificado digital. Esta opción se habilita solo cuando el usuario posea cédula de identidad nacional, DIMEX y DIDI.
- Asignar otros responsables: si no se quiere que el representante legal sea el primer RST, se debe dar "siguiente" en el formulario, para que de esa forma el sistema le solicite los datos de la persona que fungirá como RST. Cuando se mantiene activo el mecanismo de mancomunación, en este paso el sistema le pedirá que registre dos RST.
	- Más detalles sobre el funcionamiento de la creación de usuarios pueden consultarse en el documento "Guía de creación de usuarios" y en la ayuda en línea de Sugese en Línea.

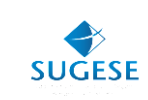

### **Atención al Cliente**

Para su comodidad e inmediata atención, la Sugese cuenta con atención al Cliente, en donde se le ayudará en caso de tener dudas o enfrentar algún problema con el servicio.

Para acceder a este servicio, únicamente debe enviar un correo electrónico a la dirección: [sugese@sugese.fi.cr o](mailto:sugese@sugese.fi.cr) al teléfono 2243- 5108.

En el link de Sugese en Línea de la página web de la Sugese, podrá encontrar otras alternativas de información que le serán de utilidad ante cualquier duda:

- Reglamento de Sugese en Línea: con las disposiciones que regulan las relaciones entre los supervisados y los consumidores de seguros con la Sugese.
- Ayuda en línea: le guiará en la utilización de las distintas funcionalidades provistas por el servicio.
- Glosario: con la definición de los términos de uso común en el servicio.